# QUICK-START GUIDE RELOOP TERMINAL MIX 4

**CD** DJ **serato** 

## Installation and Setup

The Reloop Terminal Mix 4 is a class compliant USB plug and play device for Mac, however requires drivers for Windows. You will find these on the installation cd provided within your Reloop Terminal Mix 4.

**1** Connect your Reloop Terminal Mix 2 to an available USB Port. **2** Open Serato DJ.

### Activate Serato DJ

To activate Serato DJ, click on License in the bottom right corner of the screen.

**ACTIVATE/BUY** Secondly, click serato @ bJ

In the forthcoming online window click Activate Serato DJ. If you have not yet purchased Serato DJ, clicking on this button will take tyou through an online process to purchase the software.

**NOTE** If you receive an error code when activating, please contact **[support@serato.com](mailto:support@serato.com)**

#### Manage Serato DJ Authorizations

To make changes to your activation, click License panel. You can deactivate and activate your licenses here. MANAGE AUTHORIZATIONS in the

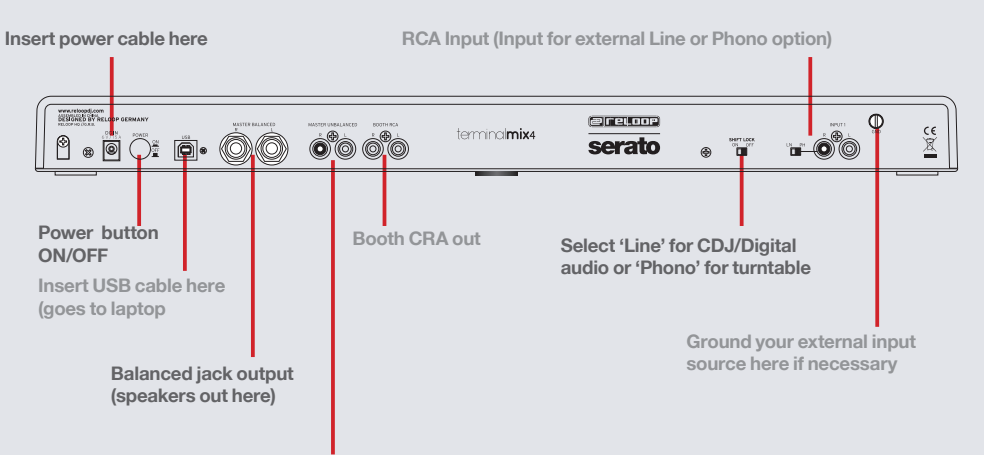

**Unbalanced RCA Out (speakers out here)**

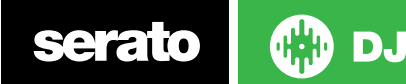

## Looping

You have up to 8 loops per track in Serato DJ, and the choice between either manual or auto loops. You can choose whether you have 4 loops (and 4 cuepoints) showing on screen, or 8 loops. To switch between Manual and Auto looping, click (Manual) or (Auto) onscreen. You can also half or double the loop length in either manual or auto modes. Press the 1/2X button to half the loop legnth, hold the 2X button to double the loop legnth, or you can use the Loop Legnth Knob to do the same.

**NOTE** The IN/OUT buttons are shift functions of the 1/2X and 2X buttons. You will need to hold SHIFT while pressing these buttons to use IN/OUT for manual loops.

#### **Manual Mode**

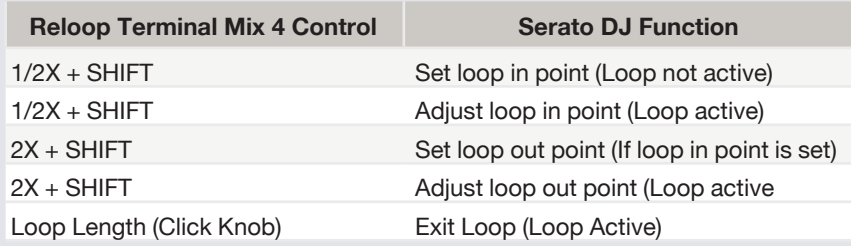

**NOTE** The best way to edit the in and out points of a manual loop is with the jog wheel/platter on your Reloop Terminal Mix 4.

#### **Auto Mode**

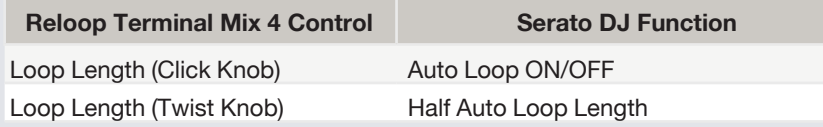

**NOTE** You can also save a loop to the next available free loop slot in the software. To do this, either click the  $\blacksquare$  button in the manual/auto loop tab or click  $\blacksquare$  on an available loop slot. Your loops are saved to the file and recalled the next time it is loaded. They are not lost if the file is moved or renamed.

# DJ-FX

The DJ-FX in Serato DJ are powered by iZotope™. Click the FX tab to open the FX panel. Select either 1, 2 or M in the Deck Assign area DEGKASSIGN 12 to assign the selected effect bank to a deck or Master Output. To activate an effect, click the ON button on your FX UNIT in the software, or the FX1 ON button on your controller. You can adjust effect parameters by using either software controls, or the FX1/FX2/FX3 knobs/buttons on the controller.

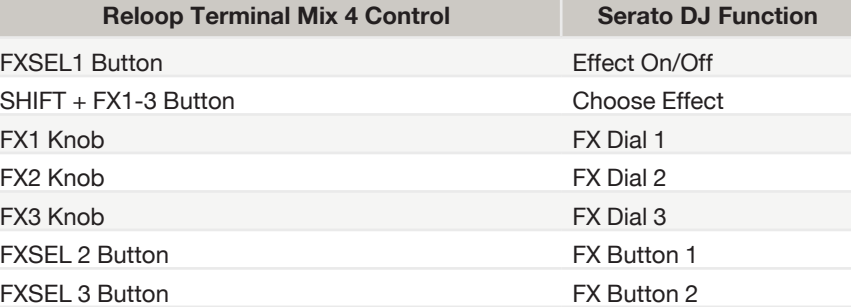

The effect time is set using the tracks BPM value, but by applying the Beats Multiplier you can increase or decrease the effect timing. Modify this by using the BEATS knob on the controller. Automatic tempo requires that the track on the deck assigned to the FX Unit has BPM information. Manual tempo mode allows you to tap in the tempo yourself.

**NOTE** To change to MANUAL mode, simply tap the TAP button until a desired rate is established. To return to AUTO mode, click and hold TAP for 1 second.

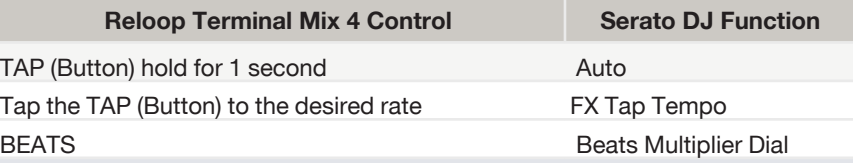

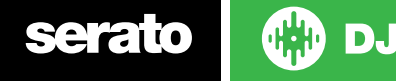

#### Serato Video

Serato Video is a software plugin for Serato Software which adds the ability to playback and mix video files, use effects and fader transitions with your Serato DJ Controller, an additional MIDI controller or your mouse/keyboard. **[For more](http://serato.com/video)  [information on Serato Video click here.](http://serato.com/video)**

#### MIDI

The MIDI control feature in Serato DJ provides the ability to map Serato DJ software functions to MIDI controller functions such as keyboards, triggers, sliders, and knobs. Integrating MIDI controllers into your Serato DJ setup can improve live performance usability, such as hitting pads on a MIDI controller to trigger Loops and Cue Points. **[For more information download the Serato DJ manual here.](http://serato.com/dj/downloads)**

**NOTE** You can not MIDI Map your Terminal Mix 2, you will need to connect an additional MIDI controller to use these MIDI functions.

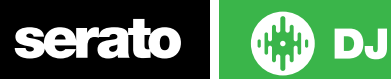

**VERSION 1.1.1**

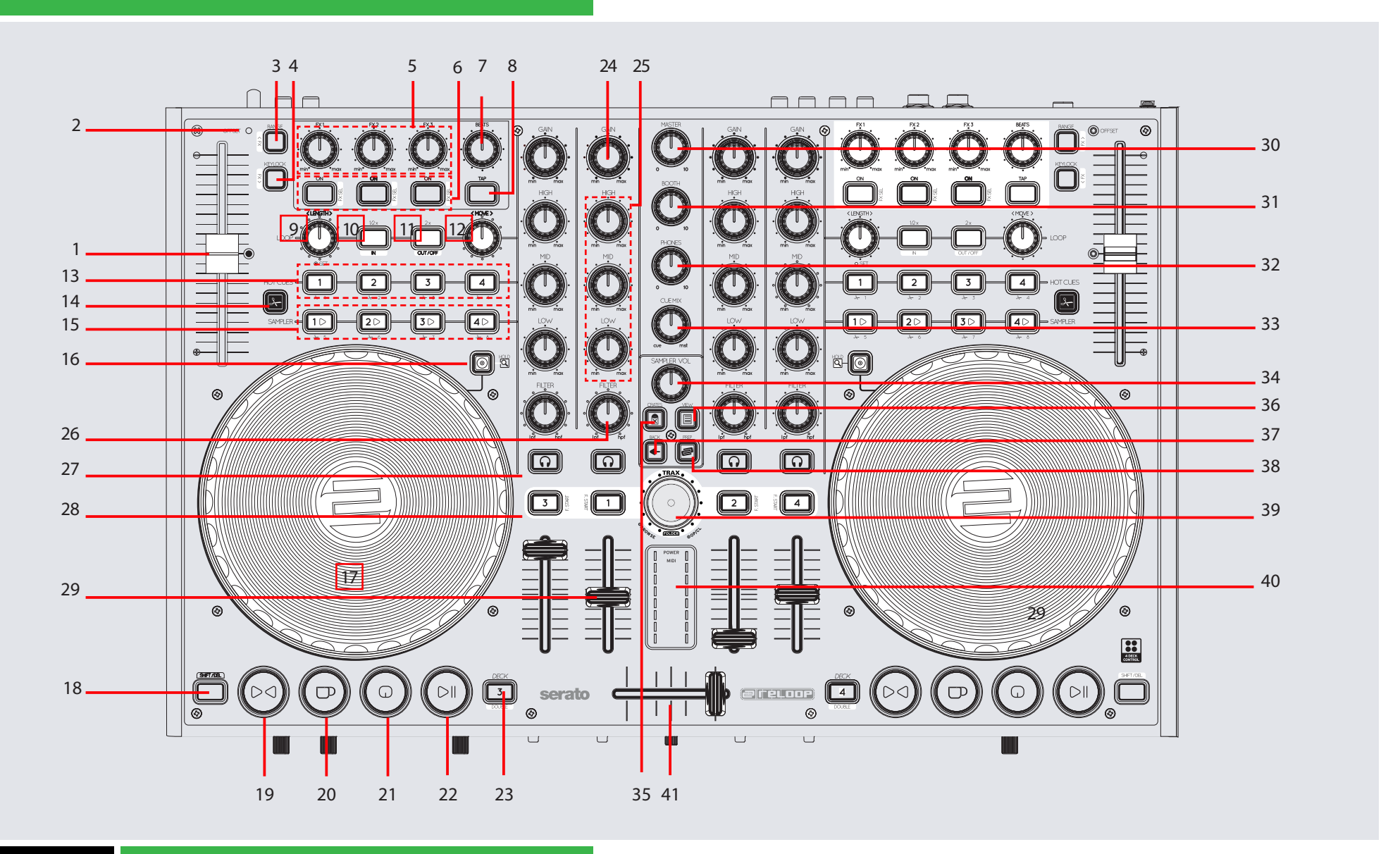

**CD** DJ serato

## **Controller**

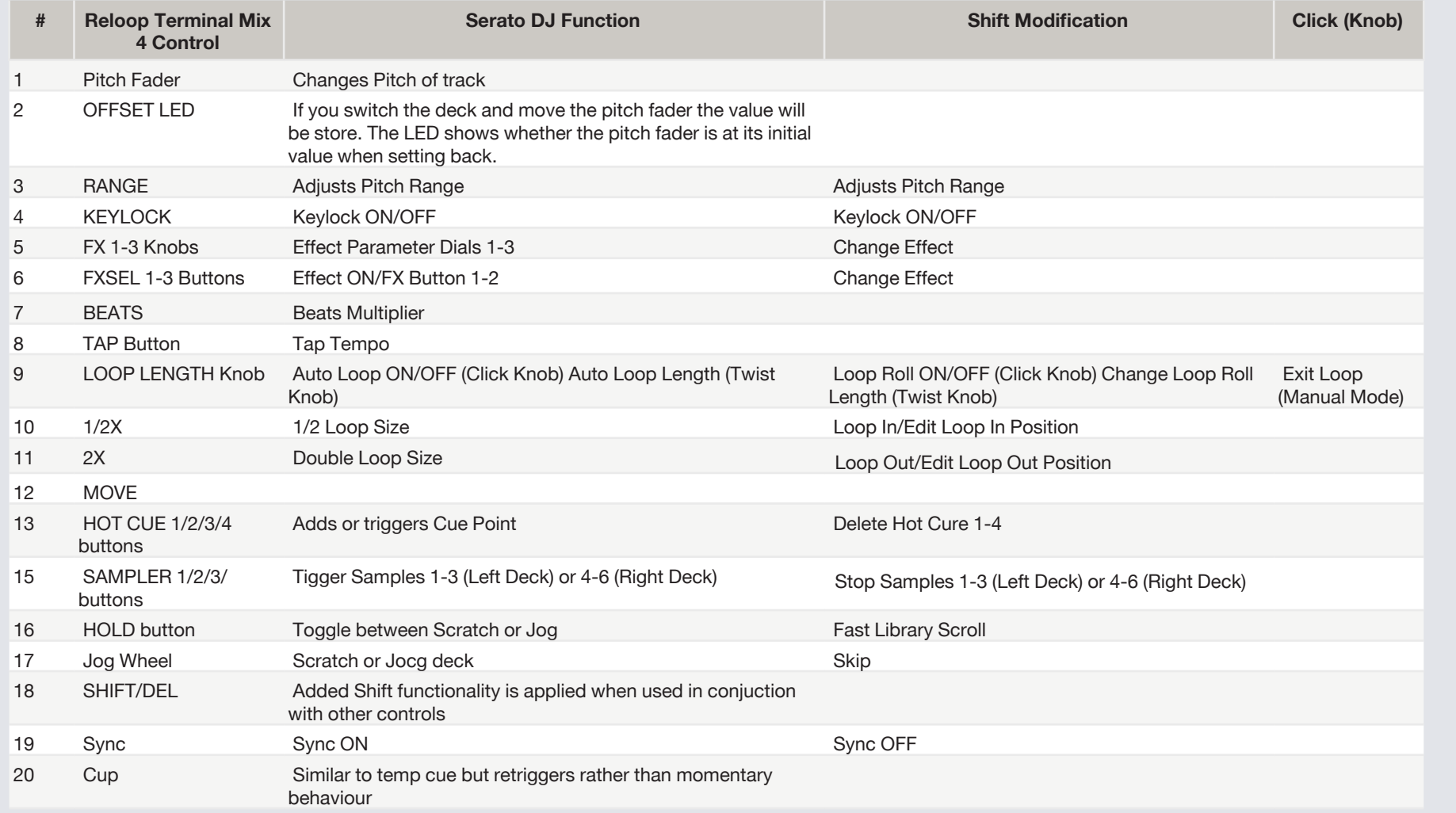

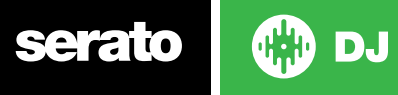

#### **VERSION 1.1.1**

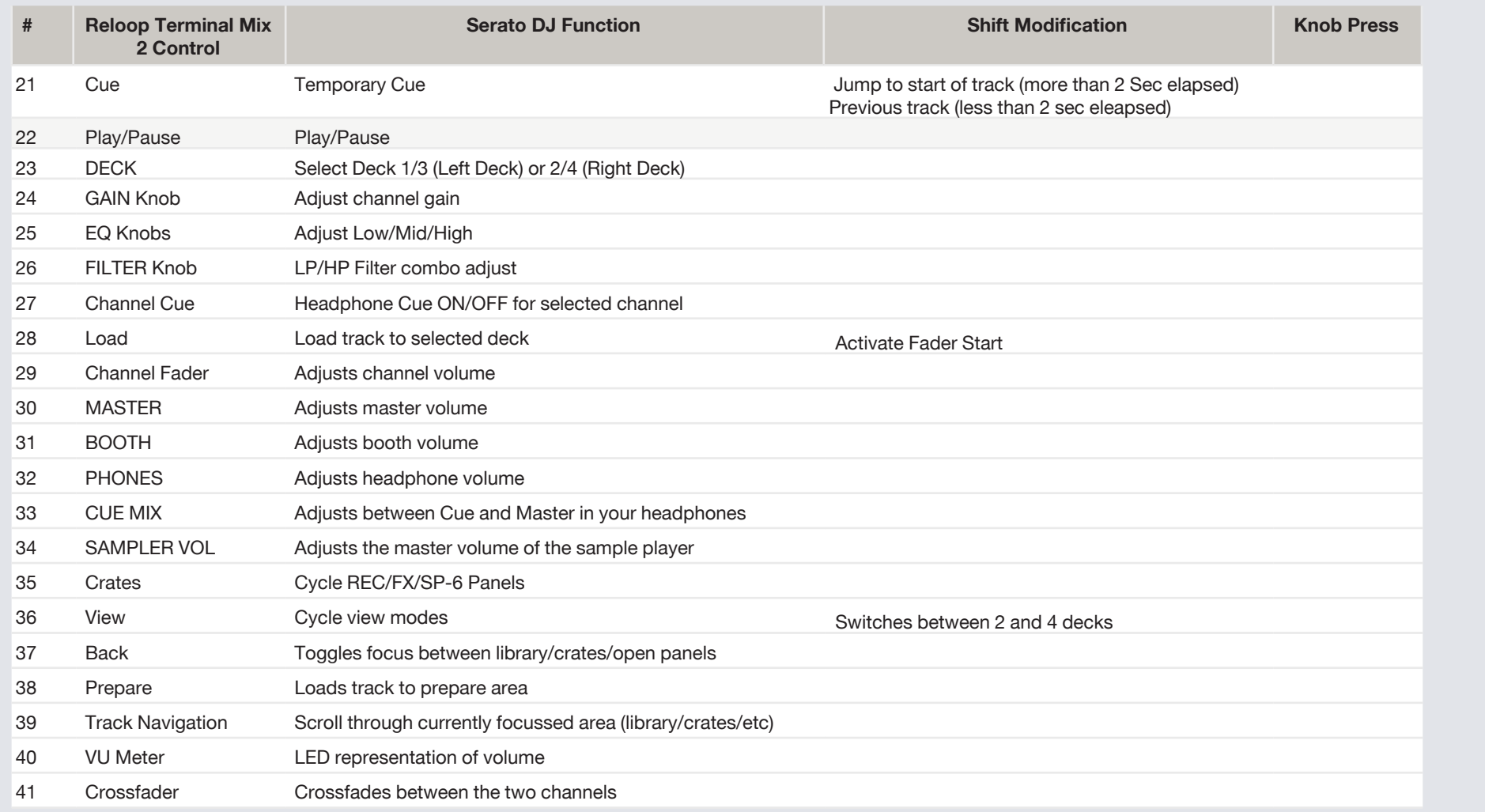

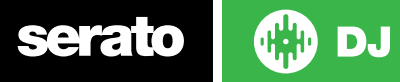

#### **VERSION 1.1.1**

**NOTE**: SHIFT button is used with other buttons that have shift modifier functions.

**NOTE**: #28 When used with SHIFT, activates Fader Start for each deck. This means the track will stop when the channel fader is down, and the track will start when the channel fader is up. This button will flash when Fader Start is activated.

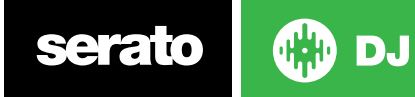